## **QOUESTCO**

## **Explanation of Benefits (EOB) with United HealthCare**

## *How to Access your Health Statements*

- 1. Go to [https://myuhc.com,](https://myuhc.com/) login to your personal account and access the dashboard.
- 2. Click on the Claims & Accounts, then Statements.

**Tracking Your Deductibles and Maximums** 

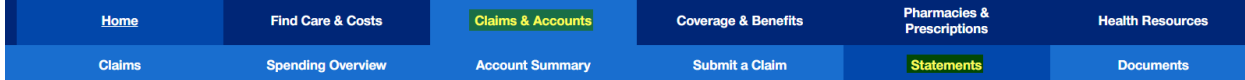

3. Click the Download PDF icon  $\stackrel{\bigstar}{\smile}$  to obtain your most recent Health Statement.

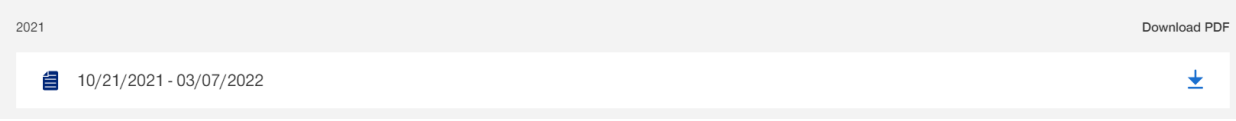

4. Pay special attention to the section on the PDF labeled: "Tracking Your Deductibles and Maximums". This will show everything applied for each member of the plan.

## Your Deductibles as of 03/07/22 for Plan Year 01/01/22 - 12/31/22 **In-Network** Out-of-Network Annual Applied Annual **Applied** Remaining Remaining \$0.00 NONE USED  $$0.00$ \$3,000.00 \$10,000.00 NONE USED \$3,000.00 \$10,000.00 NONE USED **NONE USED** \$3,000.00 \$0.00 \$5,000.00  $$10,00.00$  $$0.00$ \$10,000.00 FAMILY (Employee and spouse) FAMILY (Employee and spouse) \$6,000.00  $$0.00$ **NONE USED** \$6,000.00 \$20,000.00  $$0.00$ NONE USED \$20,000.00

Deductible: The amount you could owe during a coverage period for services your health benefit plan covers before your plan begins to pay.

5. For additional insight understanding your Health Statement, click the below link.

[Understanding Your Health Statement](https://5826396.fs1.hubspotusercontent-na1.net/hubfs/5826396/Benefits%20Booklet%20PDFs/Understanding%20Your%20Health%20Statement.pdf)